# **Guide utilisateur**

# **LG 8815**

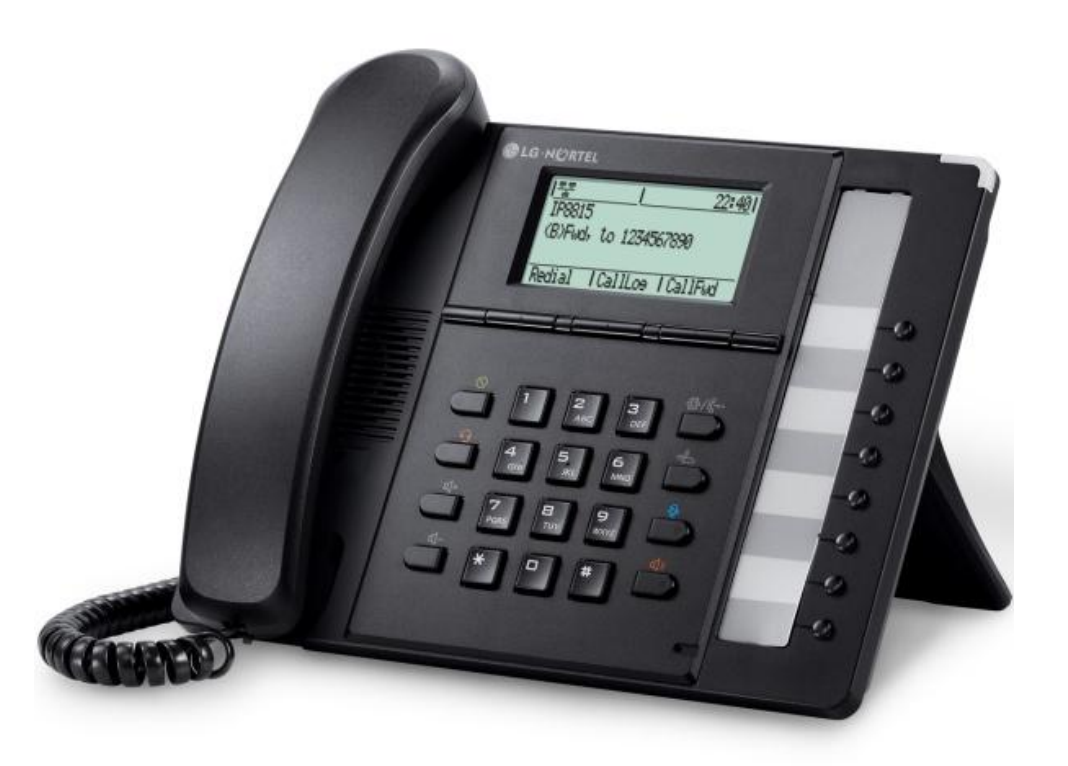

# **Recapitulatif des fonctions**

- 8 touches de fonctions programmables ;
- Ecran LCD 5 lignes retro-éclairées ;
- Haut-parleur mains libres Full Duplex ;
- 2 ports Ethernet, auto-alimenté PoE ;
- Prise casque RJ9 ;
- 3 touches contextuelles.

# **Touches du poste**

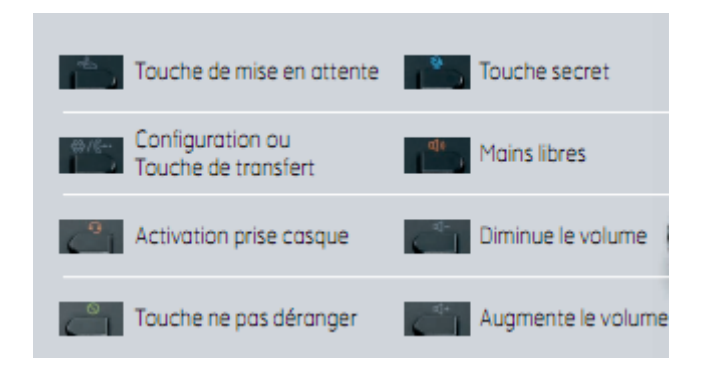

# **Emettre un appel**

# **Émettre un appel en externe**

# **Mode combiné**

Décrocher le combiné, composer le numéro de téléphone de destination, puis appuyer sur « appeler ».

# **Mode mains libres**

Appuyer sur la touche « mains libres », composer le numéro de destination et appuyer sur « appeler ».

# Note :

-En cours d'appel, pour passer en mode « mains libres », appuyer sur la touche correspondante (mains libres) qui se met à clignoter, raccrocher le combiné.

-L'émission d'un appel en externe se fait sans l'indicatif de sortie (ex. : 0).

Pour annuler une frappe, appuyer sur la flèche orientée vers la gauche dans le menu contextuel de l'écran. Pour faire un retour dans le menu, appuyez sur « Annuler » dans le menu contextuel de l'écran.

Pour ne pas être entendu par votre interlocuteur, il est possible de couper le microphone en appuyant sur la touche « Secret ».

# SMART TELECOM

# **Emettre un appel en interne**

Numérotation classique Décrocher le combiné puis composer un numéro de téléphone de destination.

Numéro court – appel interne Si aucun plan de numérotation spécifique n'a été installé, taper le 4 puis les deux derniers chiffres du numéro du correspondant.

# **Emettre un appel à partir de l'Annuaire**

# Utilisation de l'annuaire

Appuyer sur la touche **de la votre téléphone, sélectionner annuaire**, puis « annuaire centralisé » sur l'écran lcd, faire « ok » pour valider.

Rechercher le nom désiré, selectionner le contact avec « OK » et appuyer sur « composer » pour appeler ce dernier.

# **Emettre un appel vers les derniers numéros de téléphone composé (Bis/Rappel)**

Mode combiné

Décrocher le combiné + touche «Bis», le dernier numéro composé est appelé.

Mode mains libres Appuyer sur la touche « mains libres » puis sur la touche «Bis », le dernier numéro composé est appelé.

# **Prise et gestion d'appels**

# **Prendre un appel**

**Mode combiné**

A la réception de l'appel, décrocher le combiné. **Mode mains libres** A la réception de l'appel, appuyer sur la touche « Mains libres ».

# **Rejeter un appel**

Lors de la réception d'un appel, appuyer sur la touche « Refuser », le correspondant recoit une tonalité d'occupation

# **Mettre un appel en attente**

# Mise en attente

Au cours de l'appel, presser sur la touche de l'écran «Attente » ou sur la touche dédiée Le Correspondant est mis en attente.

# Reprise d'appel

Pour reprendre l'appel, presser sur la touche de l'écran « Reprendre » , la ligne est récupérée.

# **Transférer un appel**

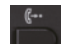

En cours de communication, appuyer sur la touche de l'écran « Transfert » ou sur la touche dédiée **de la division** « numéro de destination », appuyer sur « appeler ».

# **Transfert sans consultation**

Appuyer sur « Transfert » pour un transfert immédiat sans consultation.

# **Transfert avec consultation**

Attendre le décroché du poste cible et raccrocher le combiné ou appuyer sur « Transfert » pour finaliser le transfert. Si vous désirez ne pas réaliser le Transfert, appuyer sur « Fin appel » et pour reprendre l'appel en cours appuyer sur la touche de l'écran « Reprendre ».

# **Réaliser une conférence**

En cours de communication, appuyer sur la touche « Conférence» de l'écran (en faisant défiler le menu des touches vers la droite à l'aide du contrôle de navigation situé au centre du poste voir ci-dessous)

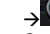

Composer le numéro de téléphone de la troisième personne et appuyer sur la touche de l'écran « appeler ». Attendre le décroché et presser sur la touche de l'écran «joindre». Pour mettre fin à la conférence et à l'appel en cours appuyer sur « fin appel ».

# **Terminer un appel**

**Mode combiné**

Raccrocher le combiné.

**Mode mains libres**

Appuyer sur la touche de l'écran « fin appel ».

# **Gérer les renvois d'appels**

Il est possible de configurer les renvois de plusieurs façons, soit depuis le poste, soit depuis l'interface de gestion administrateur disponible à l'adresse : sophia.sewan.fr. Avec Outlook, il existe également un module qui se rajoute dans la barre d'outils Outlook « Gestion des Renvois ».

# **Programmation d'un renvoi immédiat depuis le poste**

# **Programmer un renvoi**

Composer le code de service « \*74\* » suivi du numéro désiré, un message vocale indique que le renvoi est actif ou supprimé.

Note : pour effectuer un renvoi vers la messagerie vocale, composer le numéro 123.

Pour toute demande spécifique contacter votre administrateur.

# **Renvoi sur occupation ou sur non réponse**

Consulter l'administrateur du site pour les paramétrer.

# SMART TELECOM

# **Fonction 'Ne pas déranger'**

Appuyer sur la touche « Ne pas déranger » : les interlocuteurs qui vous appellent tombent sur votre messagerie au bout de plusieurs tonalité comme lorsque vous n'êtes pas à votre poste. Vous n'êtes pas alerter des appels émis vers votre poste, le symbole «  $\bullet$  Ne pas déranger » s'affiche sur votre écran.

# **Journal d'appel**

# **Consultation des journaux d'appels**

Pour consulter le journal d'appels, appuyer sur la touche de l'écran « Journal ». Il est alors possible de visualiser les appels manqués, reçus et émis.

# **Génération d'un appel à partir des journaux**

Sélectionner le type d'appel (composés/reçus/manqués) en appuyant sur « ok », sélectionner le numéro voulu et appuyer sur « composer », décrocher le combiné (l'appel se fait par défaut en mode « mains libres »).

# **Masquage du numéro**

Composer « \*77 », un message vocale indique que le masquage est actif, «\*78 » pour le désactiver.

# **Interception d'appels**

Cette fonction permet d'intercepter des appels au sein de votre entreprise.

### **Interception générale**

Lors d'un appel entrant vers un autre poste composer le 8.

# **Interception dirigée**

Lors d'un appel entrant vers un poste donné, presser 84 puis les deux derniers chiffres du poste puis décroché.

**Interception par touche** : Lors d'un appel entrant sur l'un des postes supervisés, appuyer sur la touche de supervision correspondante programmée sur votre poste, qui lors d'un appel entrant clignotera.

# **Configuration et utilisation des touches de fonctions**

### **Programmation**

La configuration se fait via votre interface de gestion à l'url suivante : sophia.sewan.fr avec vos login et mot de passe attribué.

### ▼ Touches de fonction

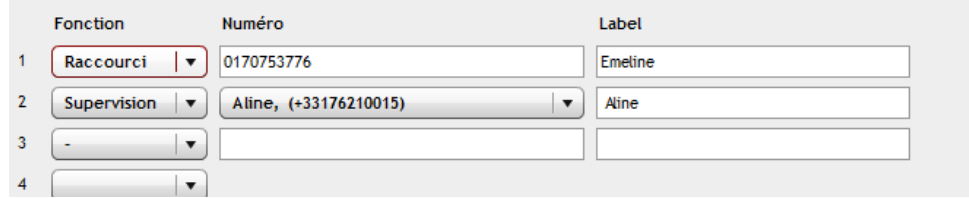

# **Programmation et activation de touches de raccourci**

Les touches de raccourci vous permettent de joindre la personne la plus fréquemment appelée en appuyant sur une seule touche, sur ce poste vous en disposez de 23 (touches programmables).

### **Programmation**

Voir votre administrateur

# **Utilisation**

Pour générer un appel depuis la touche raccourci, presser la touche correspondante (touche de ligne de part et d'autre de l'écran).

# **Programmer et activer des touches de supervision**

La supervision d'un téléphone permet de répondre aux appels destinés au poste supervisé et également d'émettre un appel vers celui-ci en appuyant sur la touche de fonction qui lui est associée.

*Contacter votre administrateur pour la programmation de ces touches.*

# **Visualisation de l'état du poste supervisé**

Lorsque la diode de la touche est allumée de manière constante, le poste supervisé est en ligne, lorsqu'elle clignote, le poste supervisé est en train de recevoir un appel.

### **Prendre l'appel d'un téléphone supervisé**

La touche correspondante au poste supervisé clignote, appuyer dessus pour intercepter l'appel.

# **Messagerie vocale**

### **Consulter la messagerie vocale depuis le téléphone**

Si la diode de messagerie clignote, (Led en haut à droite sur votre poste) et qu'une petite enveloppe s'affiche au niveau de votre numéro sur l'écran, appuyer sur la touche « accès répondeur ». Sur l'écran s'affiche le nombre de message reçus et la touche « composer » apparait, appuyer dessus pour écouter les messages.

Sinon composer le « 123 » pour accéder directement aux messages vocaux.

### **Consulter la messagerie vocale depuis l'extérieur**

Depuis l'extérieur, composer son propre numéro, appuyer sur la touche #, puis composer son code de messagerie à 4 chiffres.

# **Paramétrer la messagerie**

Composer « 123 » et accéder aux menus pour enregistrer les annonces d'accueil ou autres paramètres.

La configuration du code PIN d'accès à la messagerie ou de certains paramètres se fait via votre interface de gestion à l'url suivante : sophia.sewan.fr avec vos login et mot de passe attribué.

# SMART TELECOM

# **Réglages du poste**

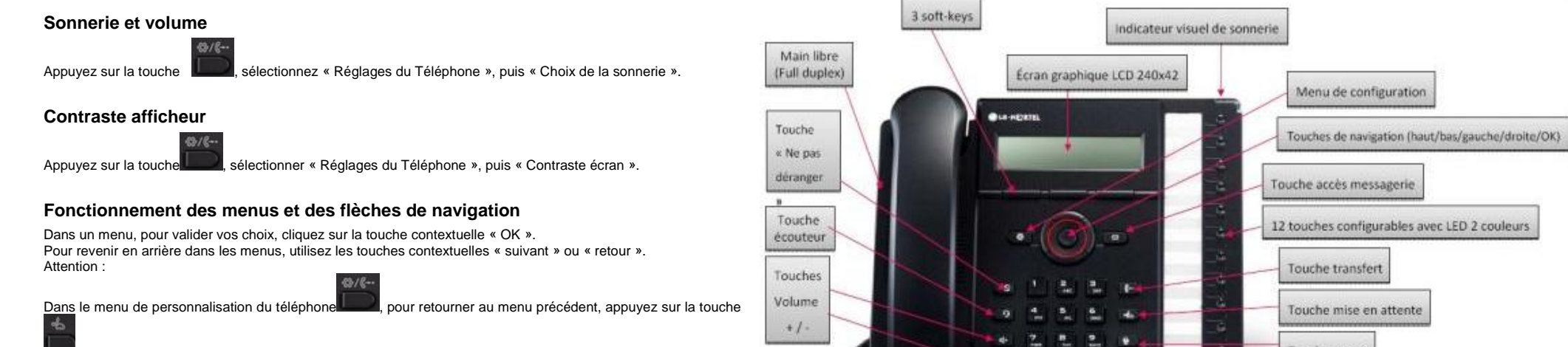

« Bouton de mise en garde d'appel ».

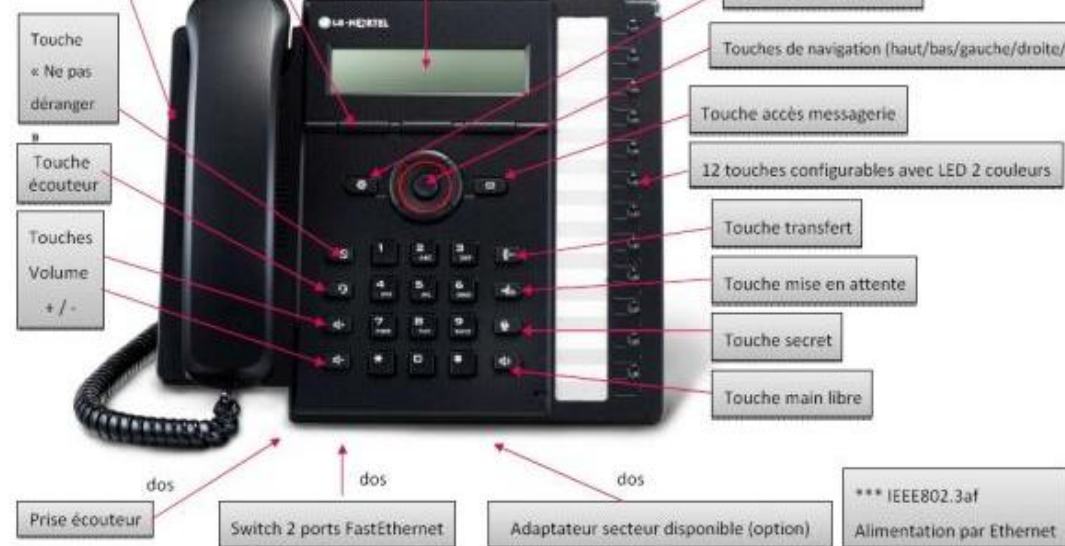